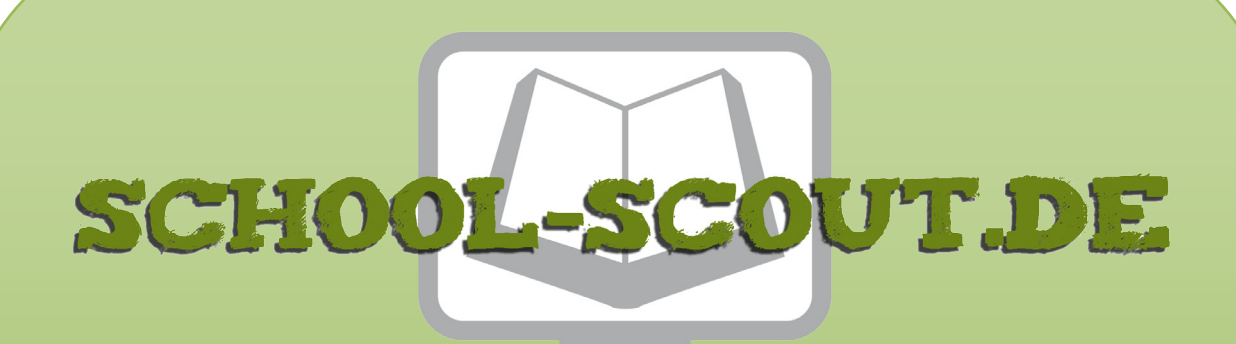

**Unterrichtsmaterialien in digitaler und in gedruckter Form**

# **Auszug aus:**

# Geometrie: Mit MathCityMap eigene MathTrails erstellen

**Das komplette Material finden Sie hier:**

[School-Scout.de](http://www.school-scout.de/80445-geometrie-mit-mathcitymap-eigene-mathtrails-erstel)

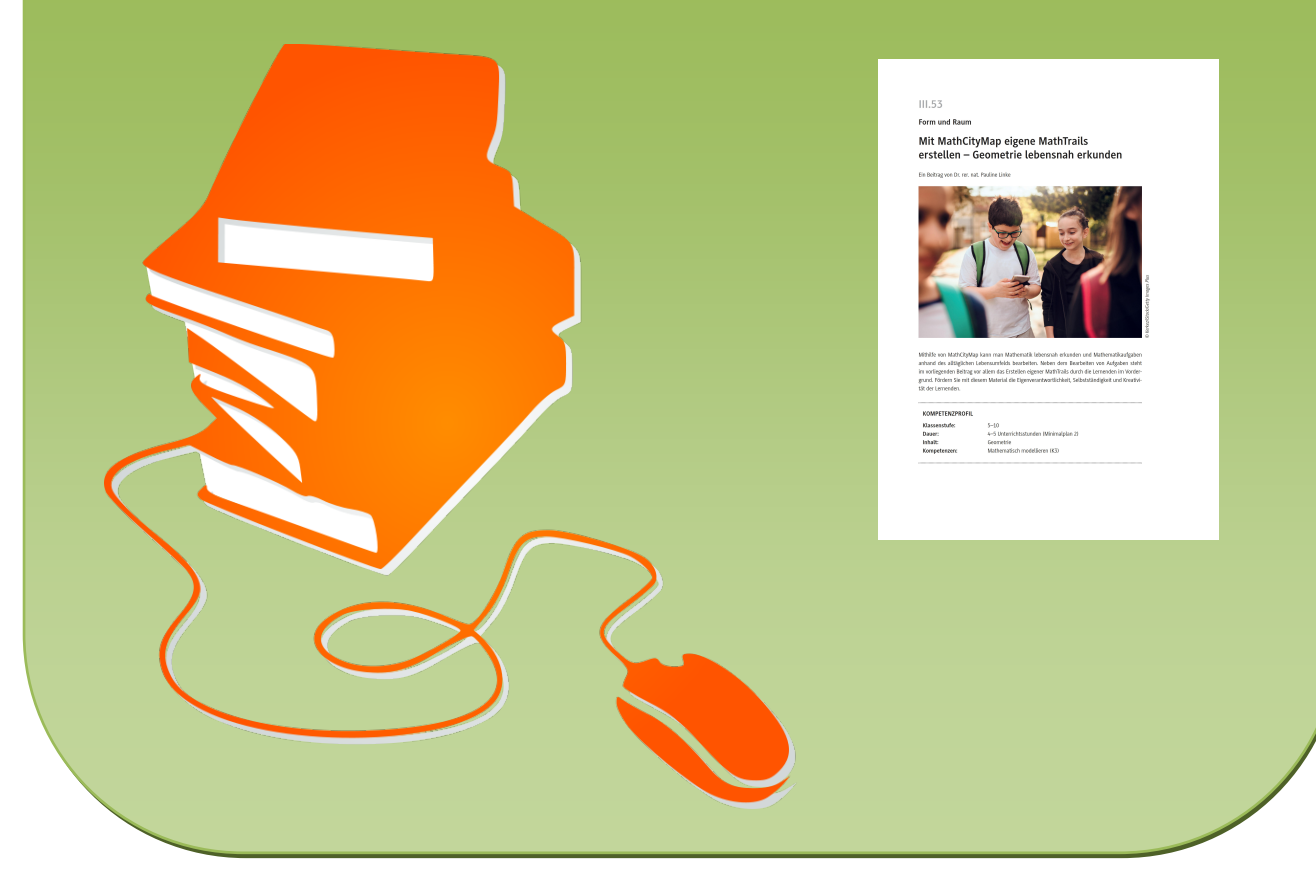

© Copyright school-scout.de / e-learning-academy AG – Urheberrechtshinweis (® erser Material-Vorschau sind Copyright school-scout.de / e-learning-academy AG – Urheberrechtshinweis<br>Iearning-academy AG. Wer diese Vorschause

# **III.53**

**Form und Raum**

# **Mit MathCityMap eigene MathTrails erstellen – Geometrie lebensnah erkunden**

Ein Beitrag von Dr. rer. nat. Pauline Linke

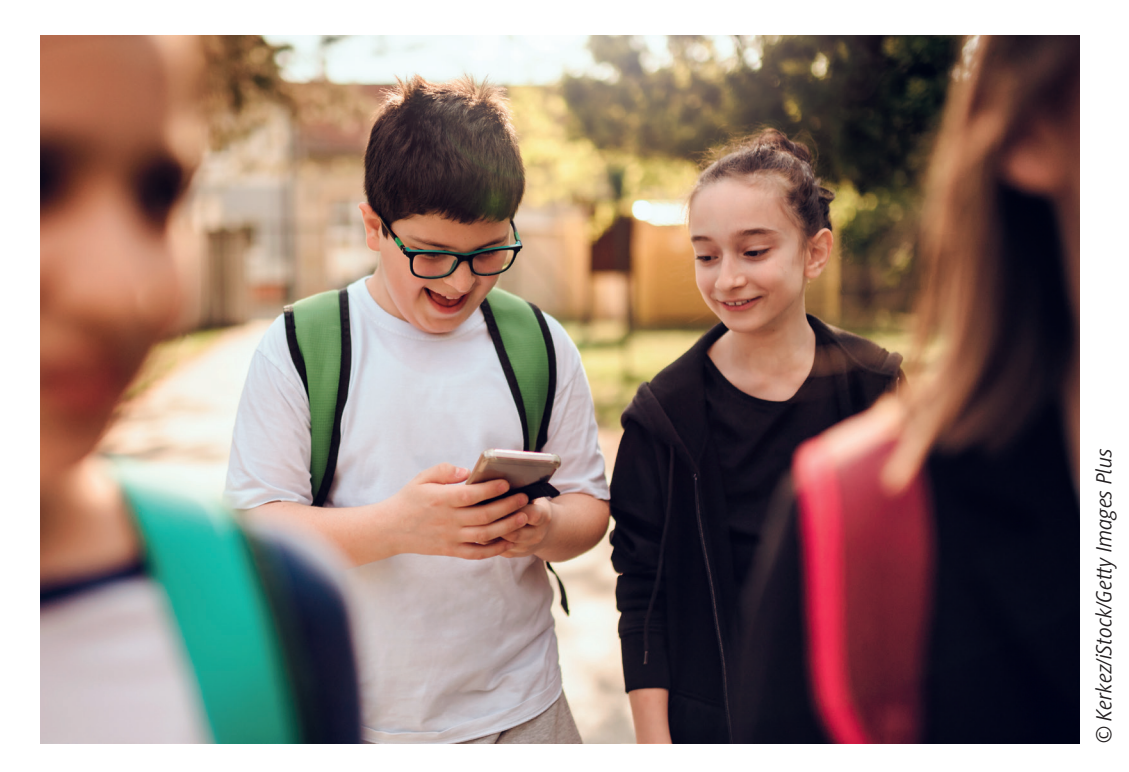

Mithilfe von MathCityMap kann man Mathematik lebensnah erkunden und Mathematikaufgaben anhand des alltäglichen Lebensumfelds bearbeiten. Neben dem Bearbeiten von Aufgaben steht im vorliegenden Beitrag vor allem das Erstellen eigener MathTrails durch die Lernenden im Vordergrund. Fördern Sie mit diesem Material die Eigenverantwortlichkeit, Selbstständigkeit und Kreativität der Lernenden.

#### **KOMPETENZPROFIL**

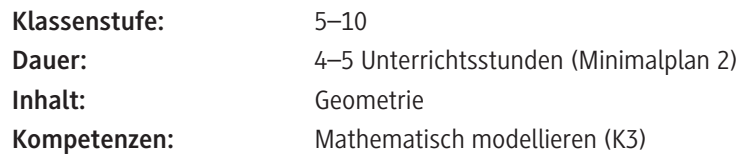

#### **Didaktisch-methodisches Konzept**

MathCityMap ist ein digitales Werkzeug für außerschulisches Lehren und Lernen von Mathematik. Die dahinterstehenden mathematischen Wanderpfade ermöglichen es den Lernenden, Mathematik an realen Objekten zu erkunden. So steigert sich das Interesse am Fach beinah automatisch und es entwickelt sich eine hohe Motivation bei den Lernenden, Mathematik zu betreiben. Die Lernenden durchlaufen im wahrsten Sinne des Wortes eine (mathematische) Wanderung und bearbeiten während ihres Weges Aufgaben, mit denen sie Punkte sammeln können. Der dadurch entstehende Wettbewerbscharakter motiviert die Lernenden zusätzlich.

#### **Um was geht es inhaltlich?**

Der Beitrag behandelt das Bearbeiten und selbstständige Erstellen von MathTrails. Für das eigenständige Erstellen von Aufgaben eines MathTrails werden Kriterien für geeignete Aufgaben herausgearbeitet. Thematisch wird bei den MathTrails ein Augenmerk auf die Leitidee Raum und Form gelegt, es ist jedoch auch möglich andere Leitideen im Rahmen eines MathTrails aufzunehmen.

#### **Wie ist die Unterrichtseinheit aufgebaut?**

Den **Einstieg** bildet die "Anleitung: Wie durchlaufe ich einen MathTrail?" **(M 1)**. Die Anleitung beinhaltet eine allgemeine Anleitung für die Lernenden, wie MathTrails bearbeitet werden. Als Vorbereitung für die Unterrichtseinheit müssten Sie als Lehrperson einen MathTrail vorbereiten, den die Lernenden dann bearbeiten können. Dafür müssen Sie sich unter *www.mathcitymap.eu* registrieren und im WebPortal einen eigenen MathTrail erstellen oder alternativ einen bereits vorhandenen MathTrail in erreichbarer Nähe auswählen, den die Lernenden im Anschluss an **M 1** durchlaufen.

Nachdem die Lernenden einen ersten MathTrail bearbeitet haben, sollen sie in der **Erarbeitung** einen eigenen MathTrail erstellen. Dazu werden zunächst mithilfe des Gruppenpuzzles **(M 2–M 4)** Kriterien für gute MathTrail-Aufgaben erarbeitet. Diese Kriterien orientieren sich an den Kriterien der Erfinder von MathCityMap, welche auch auf der Internetseite zu finden sind.

Im Anschluss sollen die Lernenden Aufgaben für einen eigenen MathTrail erstellen **(M 5)**. Dazu werden ausgewählte Beispielaufgaben vorgestellt, an denen sich die Lernenden orientieren können. Das Material **M 6** stellt eine Tippkarte dar, die als Differenzierungsmöglichkeit ausgegeben werden kann. Hier wird noch einmal genauer auf mögliche Ideen oder Gegenstände eingegangen, die als Aufgabenobjekte gelten können.

Als Abschluss der Unterrichtseinheit können nun die von den Lernenden erstellten Aufgaben in Form von MathTrails gegenseitig bearbeitet werden. Es entsteht so eine Vielzahl an unterschiedlichen Aufgaben, die zum Üben, beispielsweise auch vor einer Klassenarbeit, genutzt werden können. Die Aufgaben müssen vor dem Bearbeiten noch von der Lehrperson im Webportal von MathCityMap eingepflegt werden. Theoretisch ist dies auch durch die Lernenden möglich.

Sobald die Lernenden das Prinzip von MathTrails einmal verstanden haben, ist es auch möglich, das Material **M 5** eigenständig einzusetzen, ohne die Vorarbeiten aus den Materialien **M 1–M 5**.

#### **Was muss bekannt sein?**

Die Lernenden sollten gewisse Grundregeln im Umgang mit Smartphones/Tablets kennen, da diese nicht im Material thematisiert werden. Außerdem sollten die Lernenden bereits selbstständig in

Kleingruppen arbeiten können. Zudem sollten die Inhalte bekannt sein, die im Rahmen des Math-Trails bearbeitet werden sollen. Es eignen sich hierfür beispielsweise Flächen- oder Volumenberechnungen.

#### **Diese Kompetenzen trainieren die Lernenden**

Die Lernenden

- üben das mathematische Modellieren (K 3), indem sie selbst eigene Aufgaben zu realen Objekten erstellen.
- trainieren den Umgang mit digitalen Endgeräten, wie beispielsweise Smartphones, im Fachunterricht. Die Medienkompetenz wird also neben den fachlichen Kompetenzen ebenfalls geschult.

### **Erklärung zu den Symbolen**

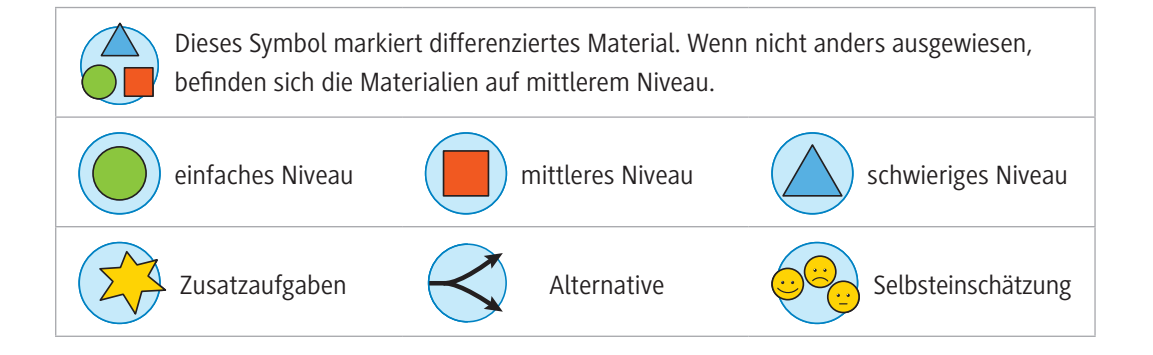

### **Mediathek**

- ► Gurjanow, Iwan: MathCityMap eine Bildungs-App für mathematische Wanderpfade. Theoretische Grundlagen, Entwicklung und Evaluation. Dissertation. Frankfurt 2020 Um einen tieferen Einblick in die Welt von MathCityMap zu bekommen, lohnt sich ein Blick in die Dissertation von Iwan Gurjanow. Dort wird ausführlich beschrieben, was hinter der App und deren Entwicklung steht.
- f Ludwig, Matthias; Jablonski, Simone: Mit mobilen Mathtrails Mathe draußen entdecken. MNU Journal 1/2020, S. 29–36

Schulpraxisorientierte Darstellung, wie MathCityMap aufgebaut ist.

- ▶ Zender, Jörg: Mathtrails in der Sekundarstufe I Der Einsatz von MathCityMap bei Zylinderproblemen in der neunten Klasse. WTM. Münster 2019 Es wird beschrieben, wie MathCityMap ganz konkret eingesetzt werden kann.
- ▶ Unter *https://mathcitymap.eu/de/publikationen/* finden sich weitere interessante Publikationen rund um MathCityMap.

## **Auf einen Blick**

Ab = Arbeitsblatt; Tk = Tippkarten Planung für 4–5 Stunden

## **Einstieg**

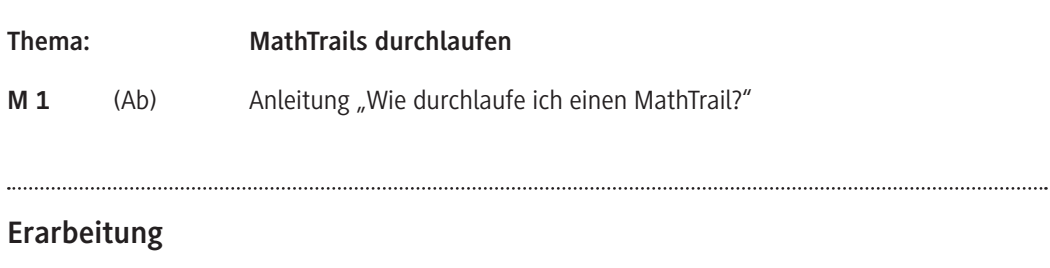

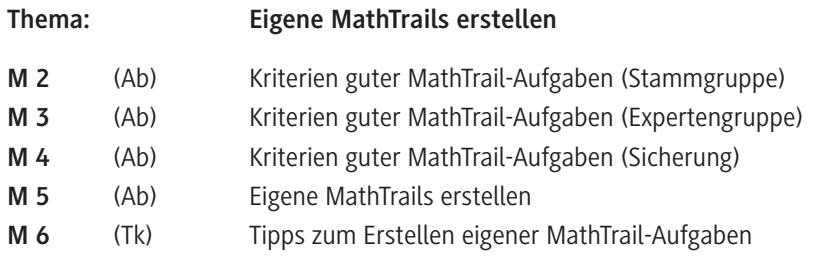

### **Lösung**

Die **Lösungen** zu den Materialien finden Sie auf Seite 14.

## **Minimalplan**

Die Zeit ist knapp? Dann planen Sie die Unterrichtseinheit für zwei Stunden mit den folgenden Materialien:

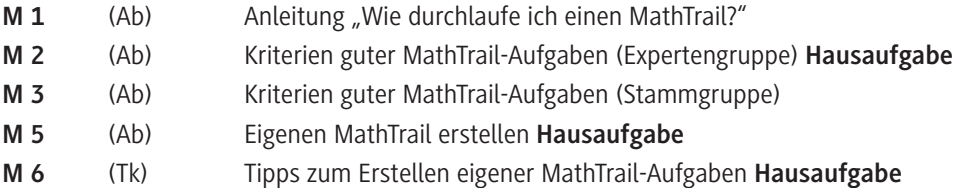

**M 1**

## Einstieg: Anleitung "Wie durchlaufe ich einen MathTrail?"

#### **Aufgabe**

 $\frac{1}{2}$  ,  $\frac{1}{2}$  ,  $\frac{1}{2}$  ,  $\frac{1}{2}$  ,  $\frac{1}{2}$  ,  $\frac{1}{2}$  ,  $\frac{1}{2}$ 

- a) **Geht** in den Appstore und **ladet** auf einem Smartphone bzw. Tablet die App MathCityMap **herunter**.
- b) **Öffnet** die App und fügt einen Trail hinzu. **Nutzt** dafür den Code:

Ihr könnt nun erkennen, wie viele Aufgaben der Trail hat und welche Hilfsmittel ihr nutzen dürft.

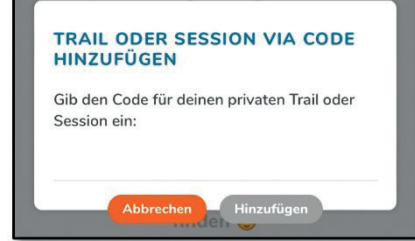

c) **Lade** den Trail **herunter** und **starte** ihn. **Bearbeitet** gemeinsam als Gruppe die Aufgaben. Auf der Karte seht ihr, wo die einzelnen Aufgaben zu finden sind. Zum Bearbeiten der Aufgaben müsst ihr zu den einzelnen Punkten laufen. Ihr könnt die Aufgaben nur vor Ort lösen. Bei manchen Aufgaben gibt es Tipps. Sie werden euch angezeigt, wenn ihr auf die kleine Glühbirne klickt.

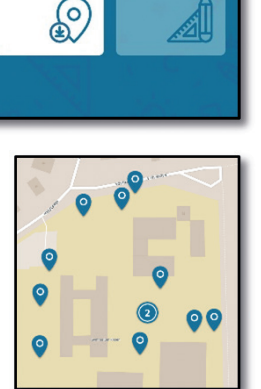

Math FityMap

**Trails** 

Œ

Meine Trails

d) Eure Lösungen **gebt** ihr in der App **ein** und **klickt** anschließend auf "prüfen".

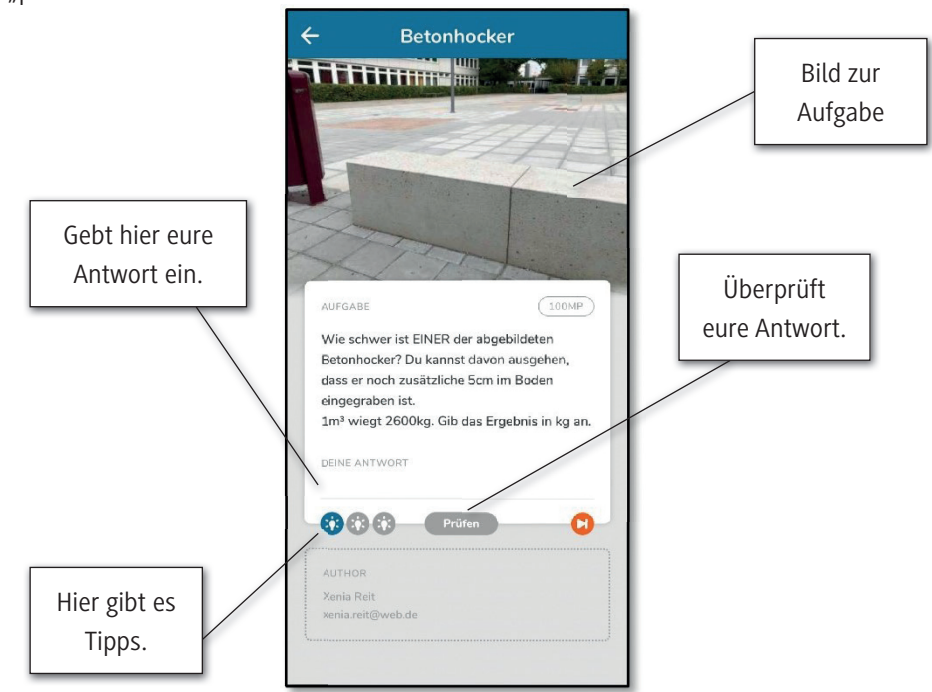

Wenn ihr alle Aufgaben gelöst habt, **geht wieder zurück** an euren Treffpunkt, den ihr vorher gemeinsam mit der Klasse ausgemacht habt.

*Screenshots: MathCityMap*

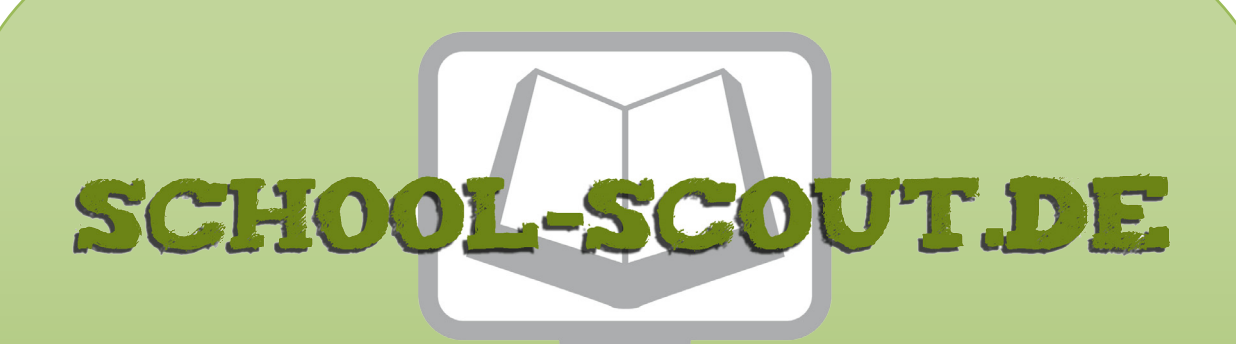

**Unterrichtsmaterialien in digitaler und in gedruckter Form**

# **Auszug aus:**

# Geometrie: Mit MathCityMap eigene MathTrails erstellen

**Das komplette Material finden Sie hier:**

[School-Scout.de](http://www.school-scout.de/80445-geometrie-mit-mathcitymap-eigene-mathtrails-erstel)

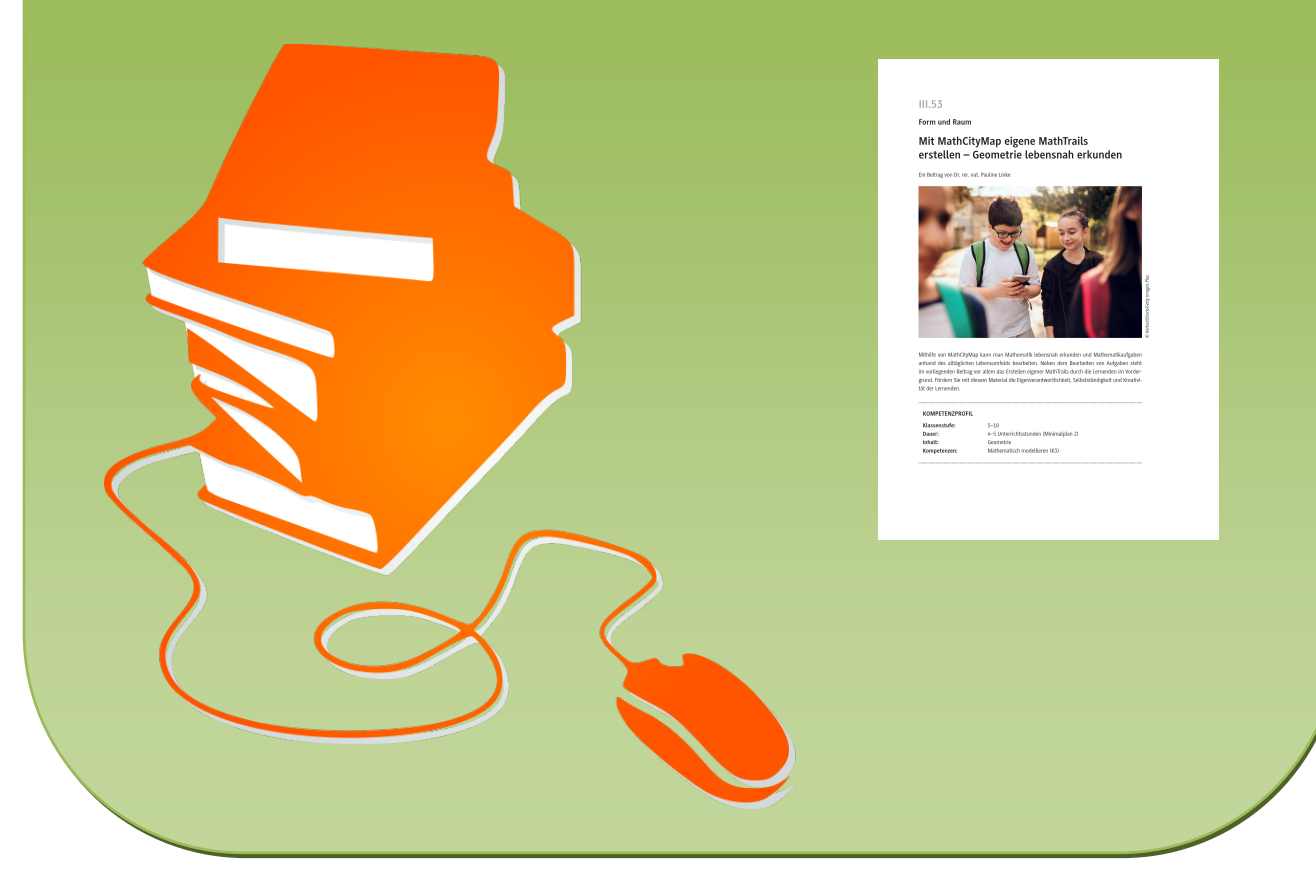

© Copyright school-scout.de / e-learning-academy AG – Urheberrechtshinweis (® erser Material-Vorschau sind Copyright school-scout.de / e-learning-academy AG – Urheberrechtshinweis<br>Iearning-academy AG. Wer diese Vorschause